# Dashboard-Statistical Report- "How to generate Gender Wise Caste Report"

**Kavayitri Bahinabai Chaudhari North Maharashtra University Jalgaon** 

#### **Go to http://nmuj.digitaluniersity.ac URL and Enter your College Username and Password and login**

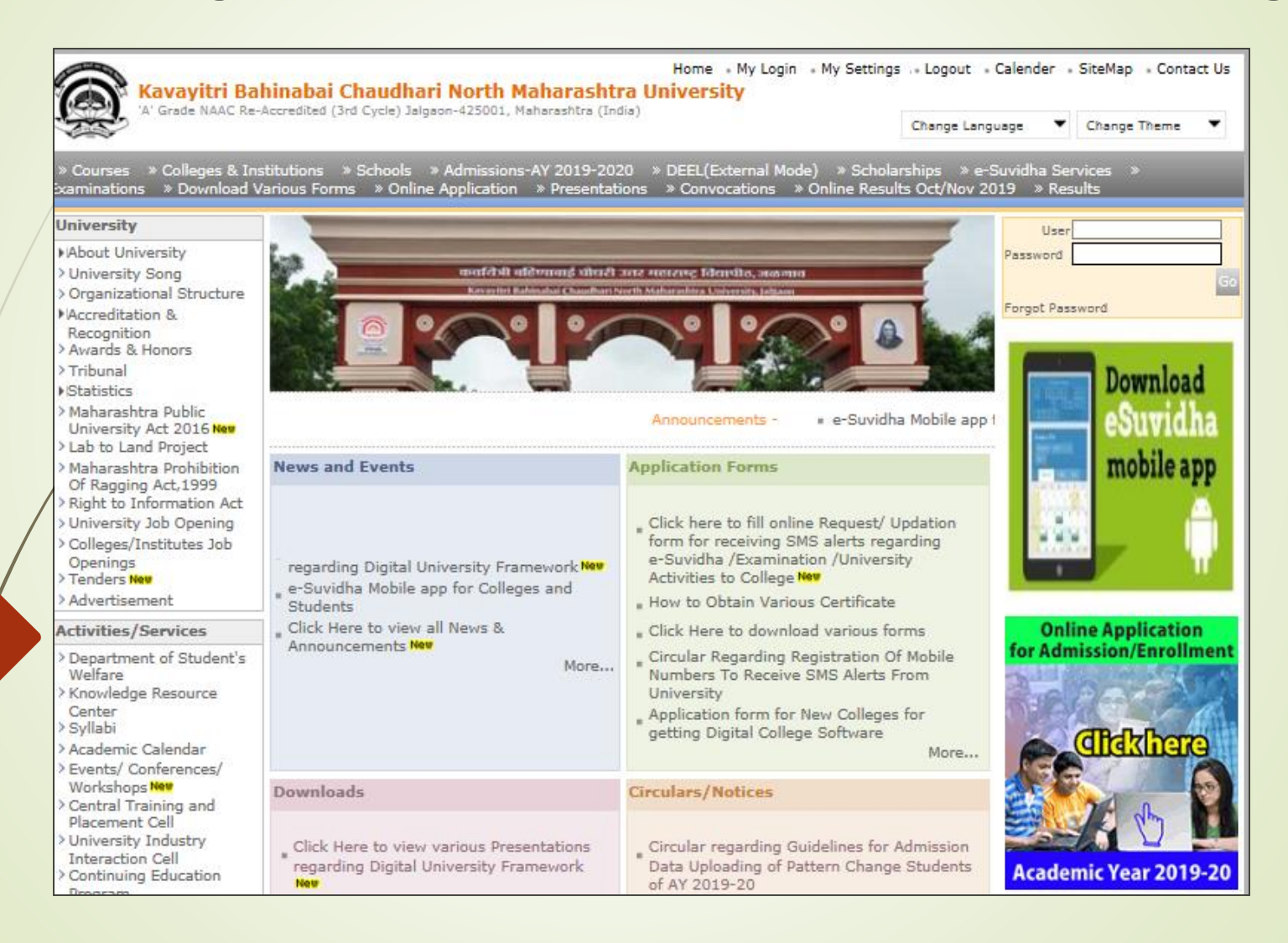

#### **Click on "Dashboard" Tab**

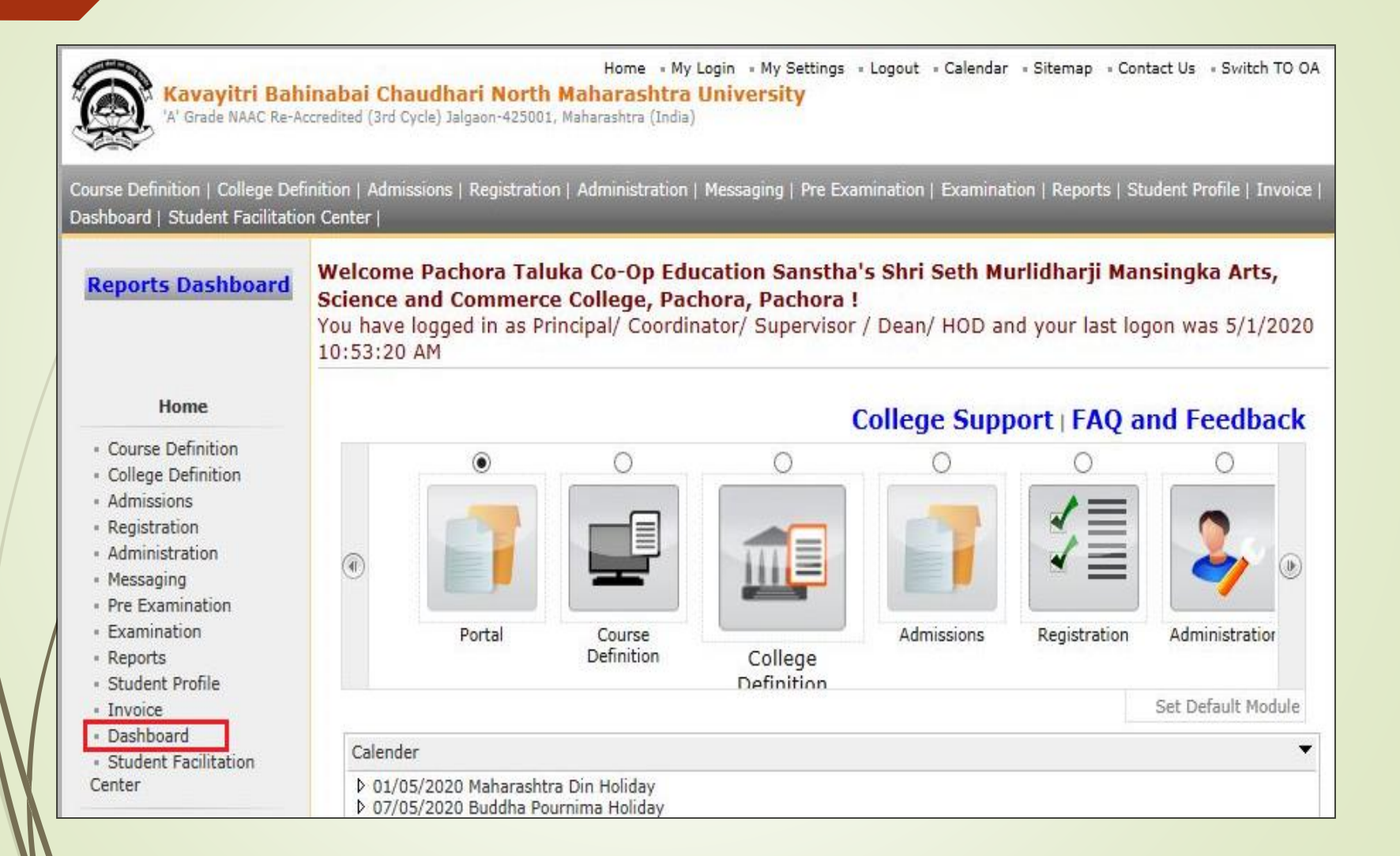

## **Click on "Statistical Reports"**

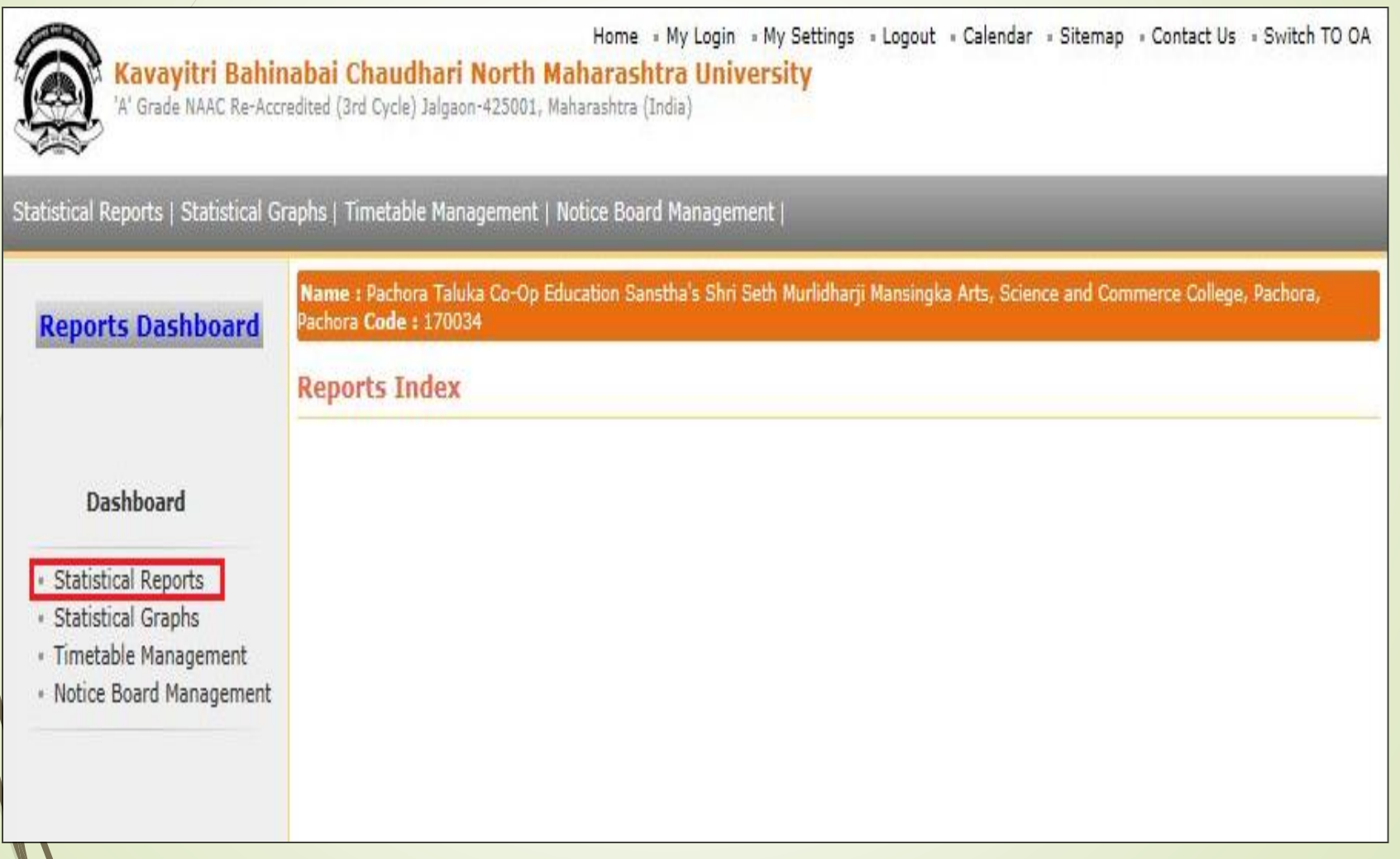

### **Click on Gender Wise Caste link and select course then click on Proceed button**

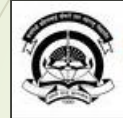

Home « My Login « My Settings » Logout « Calendar » Sitemap » Contact Us » Switch TO OA Kavayitri Bahinabai Chaudhari North Maharashtra University<br>'A' Grade NAAC Re-Accredited (3rd Cycle) Jalgaon-425001, Maharashtra (India)

Statistical Reports | Statistical Graphs | Timetable Management | Notice Board Management |

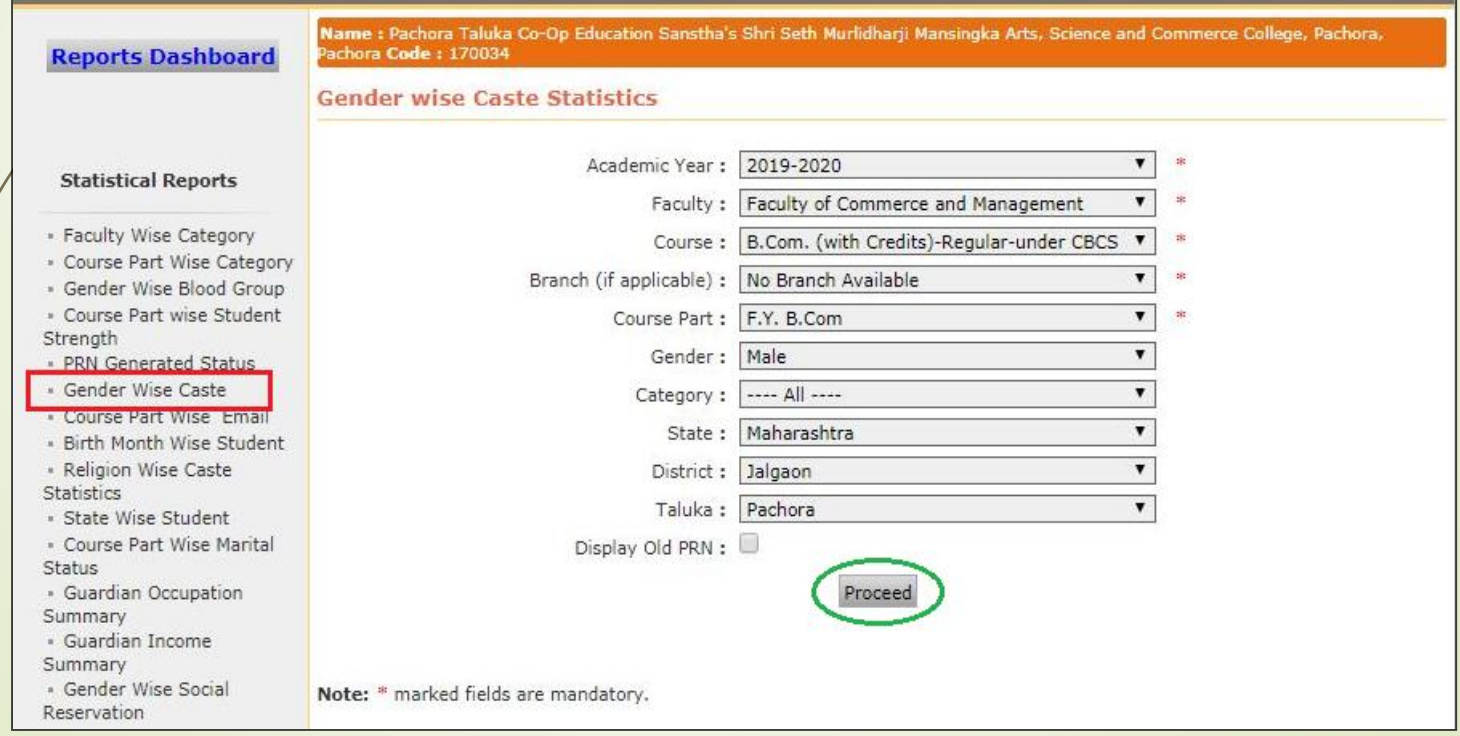

#### **Now click on Export button and save Statistics in 'Excel' or 'PDF' format**

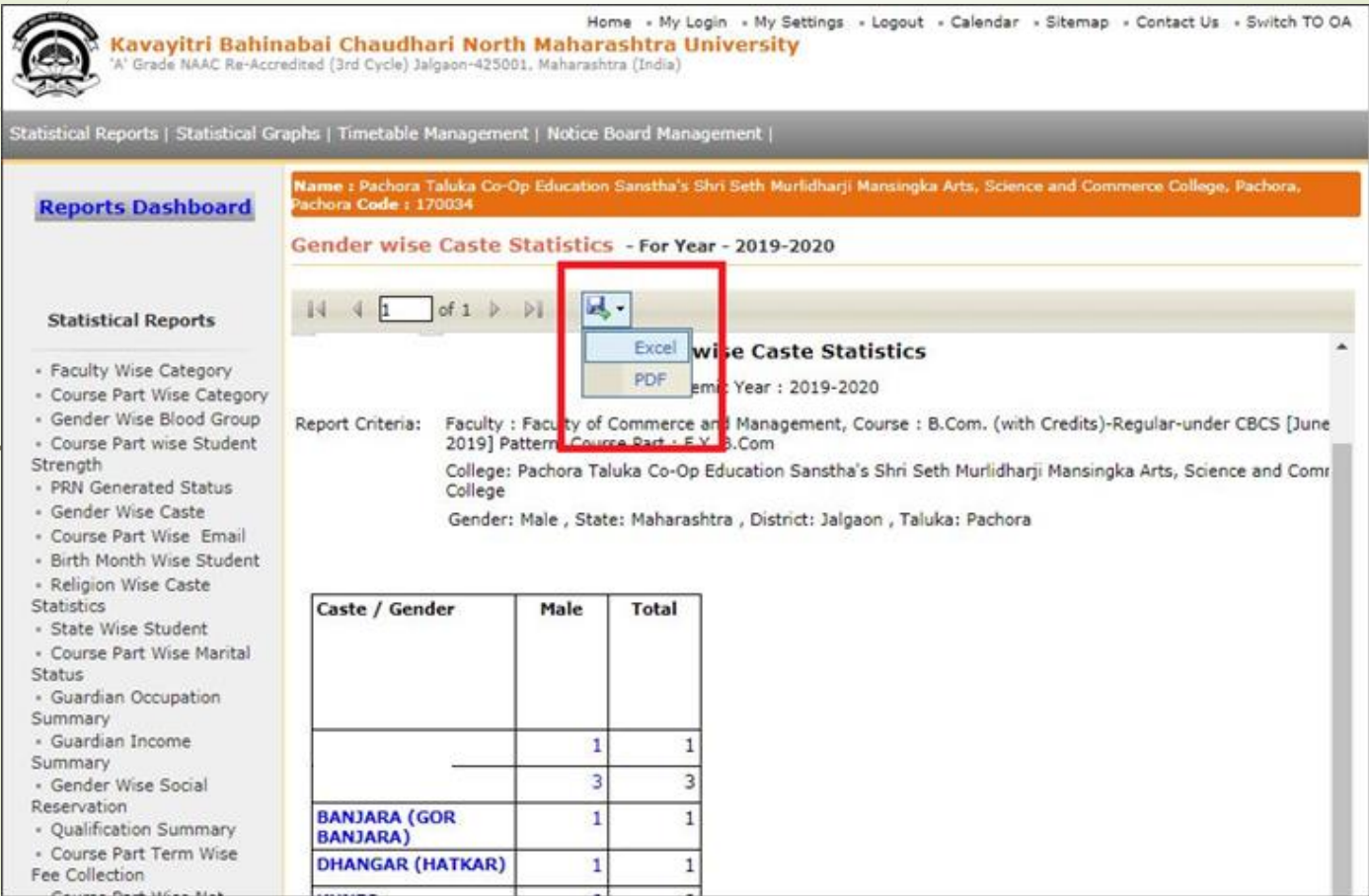

#### **Gender Wise Caste Statistics in Excel format**

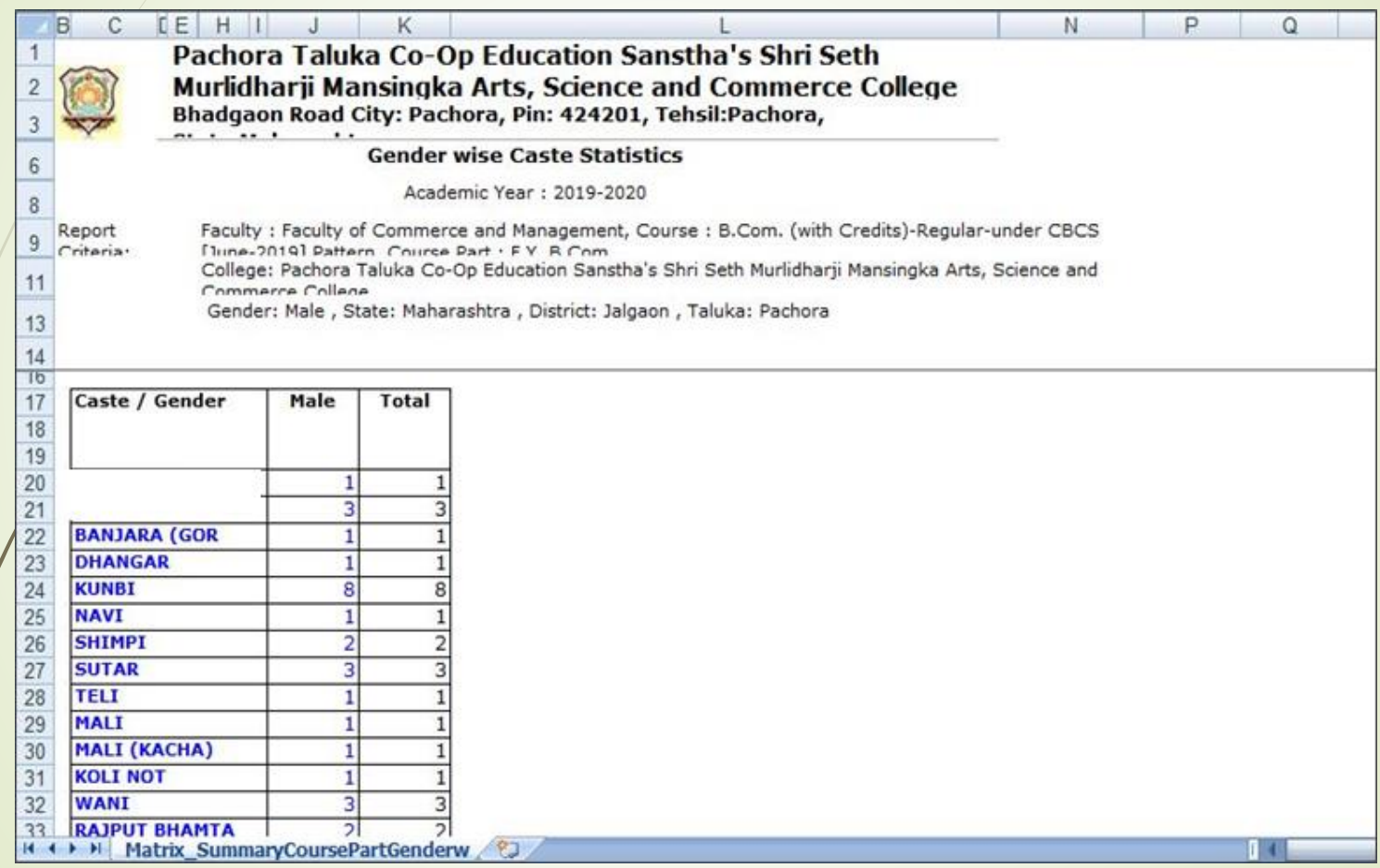

#### **Gender Wise Caste Statistics in PDF format**

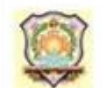

Pachora Taluka Co-Op Education Sanstha's Shri Seth Murlidharji Mansingka Arts, Science and Commerce College Bhadgaon Road City: Pachora, Pin: 424201, Tehsil:Pachora, State:Maharashtra

#### **Gender wise Caste Statistics**

Academic Year: 2019-2020

Report Criteria:

Faculty : Faculty of Commerce and Management, Course : B.Com. (with Credits)-Regular-under CBCS [June-2019] Pattern, Course Part : F.Y. B.Com

College: Pachora Taluka Co-Op Education Sanstha's Shri Seth Murlidharji Mansingka Arts, Science and Commerce College

Gender: Male, State: Maharashtra, District: Jalgaon, Taluka: Pachora

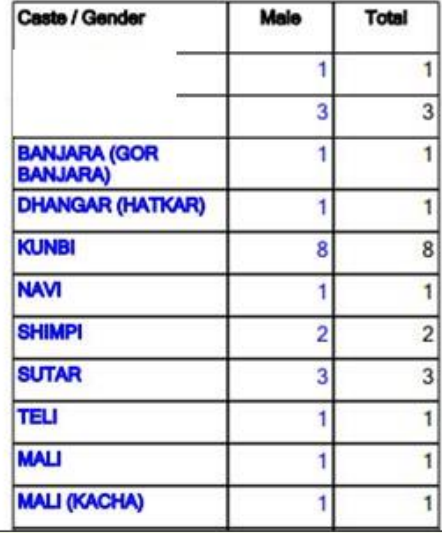

#### Thank You…!

❖**For Any Assistance Contact;** e-Suvidha Student Facilitation Center, Room No :101 Dr. A.P.J. Abdul Kalam Vidyarthi Bhavan, Kavayitri Bahinabai Chaudhari, North Maharashtra University, Jalgaon.

**Phone** - 0257-2258418, 9403002042, 9403002015, 9403002018, 9403002054, 9403002024, 9403002082,

**Email** - sfc@nmuj.digitaluniversity.ac